## myBusiness Community Lutron PRO Dashboard | Log in

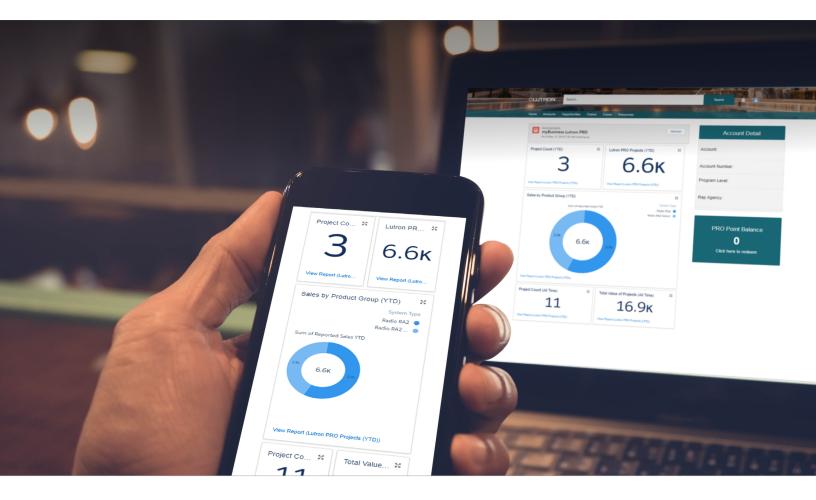

**Good News!** If you used the old PRO portal, we automatically signed you up for the new PRO dashboard within the myBusiness Community.

Here's how to access the dashboard.

**Step 1** Log in to your myLutron account.

**Step 2** Click on the myBusiness Community link.

If you don't have a myLutron account, you can create one at **lutron.com/myLutronRegistration**. (Make sure your PRO account number is linked to your myLutron account.)

Questions? Please contact myBusiness@lutron.com.

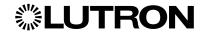

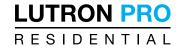